# **Steuerungen**

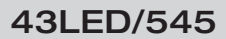

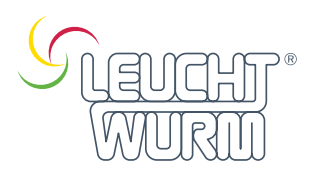

### Funktion

- Standard DMX512 konforme Steuerschnittstelle, ermöglicht die freie Einstellung der DMX-Adresse

und zeigen Adresse über digitale numerische Anzeige an.

- drei Kanal / vier Kanal-Ausgang wählbar

- Arbeit mit Power Repeater, um die Ausgangsleistung unbegrenzt zu erweitern

- kompatibel mit SR-2811DMX, SR-2201DMX, SR-2812, SR-2816 und jedem anderen hochwertigen DMX Master

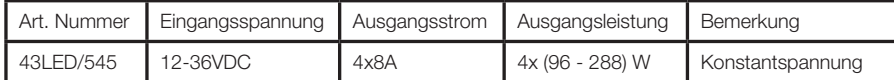

## Verdrahtungsplan

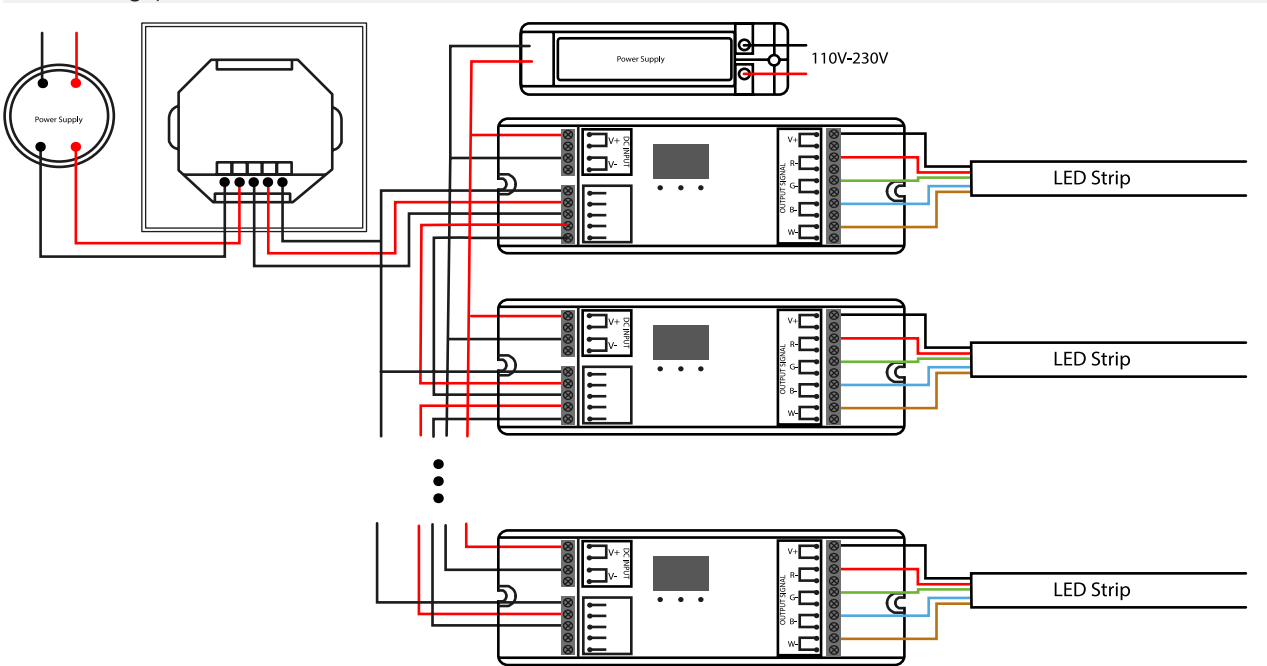

# Steuerungen

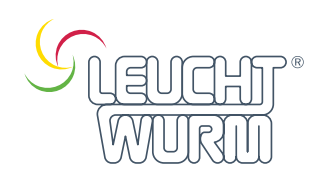

# 43LED/545

## **Betrieb**

mit den Tasten wird die gewünschte DMX512-Adresse eingestellt, mit der Taste 1 die "Hunderter"-Position, mit der Taste 2 die "Zehner"-Position und mit der Taste 3 die "Einer"-Position.

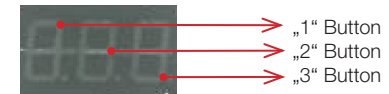

um die Verbindung des DMX512-Controllers zu öffnen, dann kann es richtig funktionieren

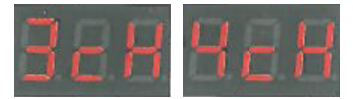

#### Kanal wählen

Drücken Sie die 2. Taste und die 3. Taste gleichzeitig für 2 Sekunden, die digitale Kanalanzeige blinkt, dann drücken Sie die 1. Taste, um 1/2/3/4 zu wählen, 3 bedeutet insgesamt 3 Kanäle, 4 bedeutet insgesamt 4 Kanäle. Drücken Sie eine beliebige Taste für >2 Sekunden, um die 1, 2, 3 oder 4 Kanäle zu bestätigen. Werkseitig sind 4 Kanäle voreingestellt.

#### HINWEIS:

Wenn wir zum Beispiel die Adresse auf 001 einstellen Wenn Sie 1cH wählen, haben alle vier Kanäle die gleiche Adresse 001. Bei der Auswahl von 2cH haben Kanal 1 und Kanal 3 die gleiche Adresse 001, Kanal 2 und Kanal 4 die Adresse 002. Bei der Auswahl von 3cH haben die Kanäle 1, 2 und 3 die Adressen 001, 002 und 003 und Kanal 4 hat ebenfalls die Adresse 001. Bei Auswahl von 4cH haben die Kanäle 1, 2, 3, 4 die Adressen 001, 002, 003, 004.

#### DMX-Adresse einstellen

Drücken Sie die 1. Taste für 2 Sekunden, die Digitalanzeige blinkt, um die gewünschte DMX-Adresse einzustellen, dann drücken Sie eine beliebige Taste für >2 Sekunden zur Bestätigung

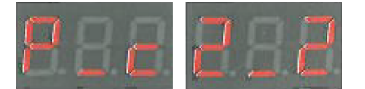

#### PWM-Frequenz wählen

Taste 1 und Taste 3 für 2 Sekunden drücken, Digitalanzeige blinkt und zeigt "P\_c". P bedeutet PWM-Frequenz, drücken Sie die 1. Taste, um "1" anzuzeigen, das bedeutet 1500Hz, "2" bedeutet 200Hz. c bedeutet Dimmoptionen, 3. Taste drücken, um "1" anzuzeigen, bedeutet logarithmisches Dimmen, "2" bedeutet lineares Dimmen. die werkseitige Voreinstellung ist PWM-Frequenz 200Hz mit linearer Dimmung (2\_2)

#### Sicherheit & Warnhinweise

1) das Produkt muss von einer qualifizierten Person installiert und gewartet werden.

- 2) IP20. Bitte vermeiden Sie Sonne und Regen. Wenn es im Freien installiert wird, stellen Sie bitte sicher, dass es in einem wasserdichten Gehäuse montiert ist.
- 3) stellen Sie sicher, dass das Gerät an einem Ort mit ausreichender Belüftung montiert wird, um Überhitzung zu vermeiden.
- 4) bitte prüfen Sie, ob die Ausgangsspannung der verwendeten LED-Netzteile mit der Betriebsspannung des Produkts übereinstimmt.
- 5) schließen Sie niemals Kabel an, während das Gerät eingeschaltet ist, und stellen Sie immer sicher, dass die Anschlüsse korrekt sind,
- um Kurzschlüsse zu vermeiden, bevor Sie das Gerät einschalten.
- 6) vergewissern Sie sich, dass das Kabel fest im Stecker sitzt.
- 7) für aktuelle Informationen wenden Sie sich bitte an Ihren Lieferanten.

# **Controls**

## 43LED/545

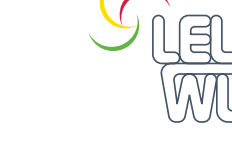

 $\frac{N}{2}$ 

### Feature

- Standard DMX512 compliant control interface, enables free setting of DMX address

and display address via digital numeric display.

- three channel / four channel output selectable

- work with power repeater to extend output power indefinitely

- compatible with SR-2811DMX, SR-2201DMX, SR-2812, SR-2816 and any other high quality DMX master

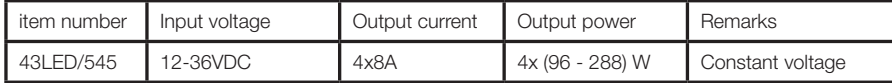

## Wiring diagram

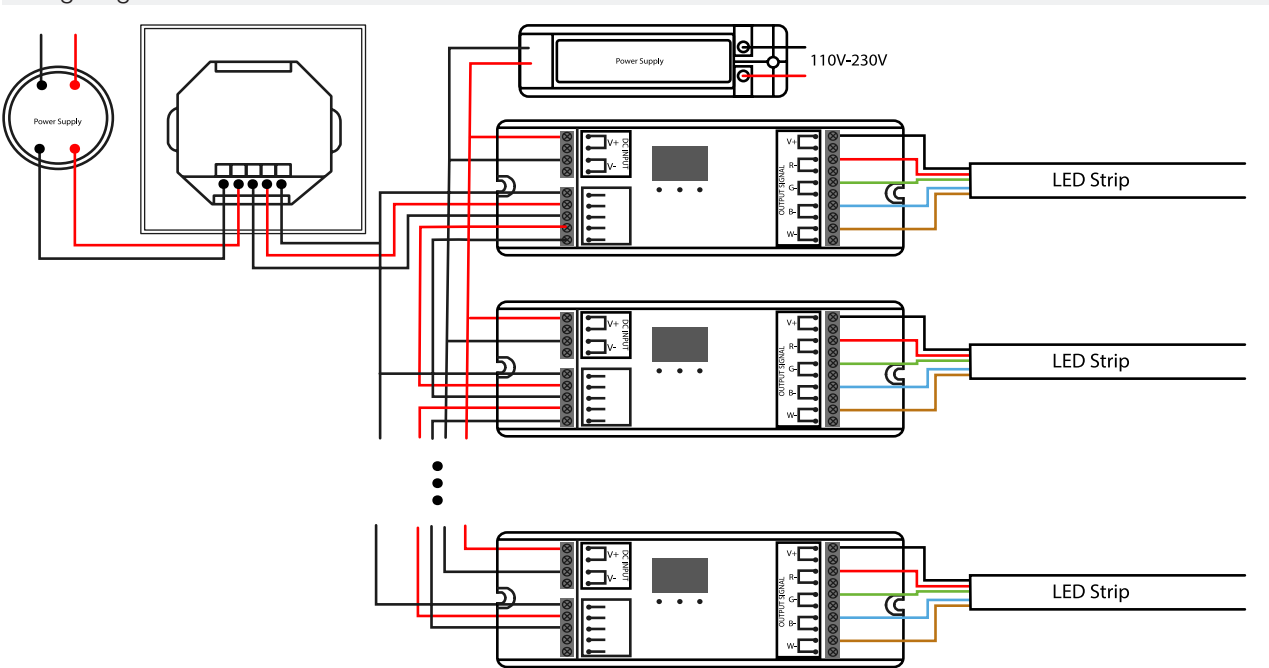

# **Controls**

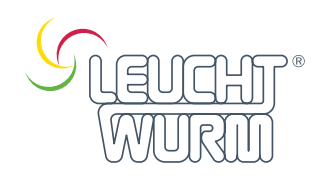

## 43LED/545

### **NK**

## **Operation**

with the keys the desired DMX512 address is set, with key 1 the "hundreds" position, with key 2 the "tens" position and with key 3 the "units" position.

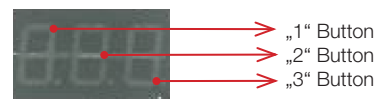

to open the connection of the DMX512 controller, then it can work properly

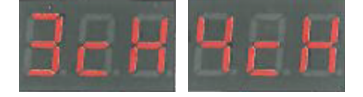

#### Select channel

Press 2nd key and 3rd key simultaneously for 2 seconds, digital channel indicator will flash, then press 1st key to select 1/2/3/4, 3 means total 3 channels, 4 means total 4 channels. Press any key for >2 seconds to confirm 1, 2, 3 or 4 channels. Factory default is 4 channels.

#### NOTE:

For example, if we set the address to 001. If you select 1cH, all four channels will have the same address 001. When selecting 2cH, channel 1 and channel 3 have the same address 001, channel 2 and channel 4 have address 002. When 3cH is selected, channels 1, 2 and 3 have addresses 001, 002 and 003 and channel 4 also has address 001. When selecting 4cH, channels 1, 2, 3, 4 have addresses 001, 002, 003, 004.

Set DMX address

Press the 1st button for 2 seconds, the digital display will flash to set the desired DMX address, then press any button for >2 seconds to confirm

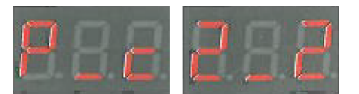

Select PWM frequency

Press key 1 and key 3 for 2 seconds, digital display will flash and show "P\_c". P means PWM frequency, press 1st key to display "1" means 1500Hz, "2" means 200Hz. c means dimming options, press 3rd button to display "1" means logarithmic dimming, "2" means linear dimming. the factory default setting is PWM frequency 200Hz with linear dimming (2\_2)

### Safety & Warnings

1) the product must be installed and maintained by a qualified person.

2) IP20. Please avoid sun and rain. If it is installed outdoors, please make sure it is mounted in a waterproof enclosure is mounted.

3) make sure it is mounted in a place with sufficient ventilation to avoid overheating.

4) please check that the output voltage of the LED power supply used is the same as the operating voltage of the product.

5) never connect cables while the power is on, and always make sure the connections are correct to avoid short circuits before turning

on the power.

6) make sure the cable is firmly seated in the connector.

7) for updated information, please contact your supplier.